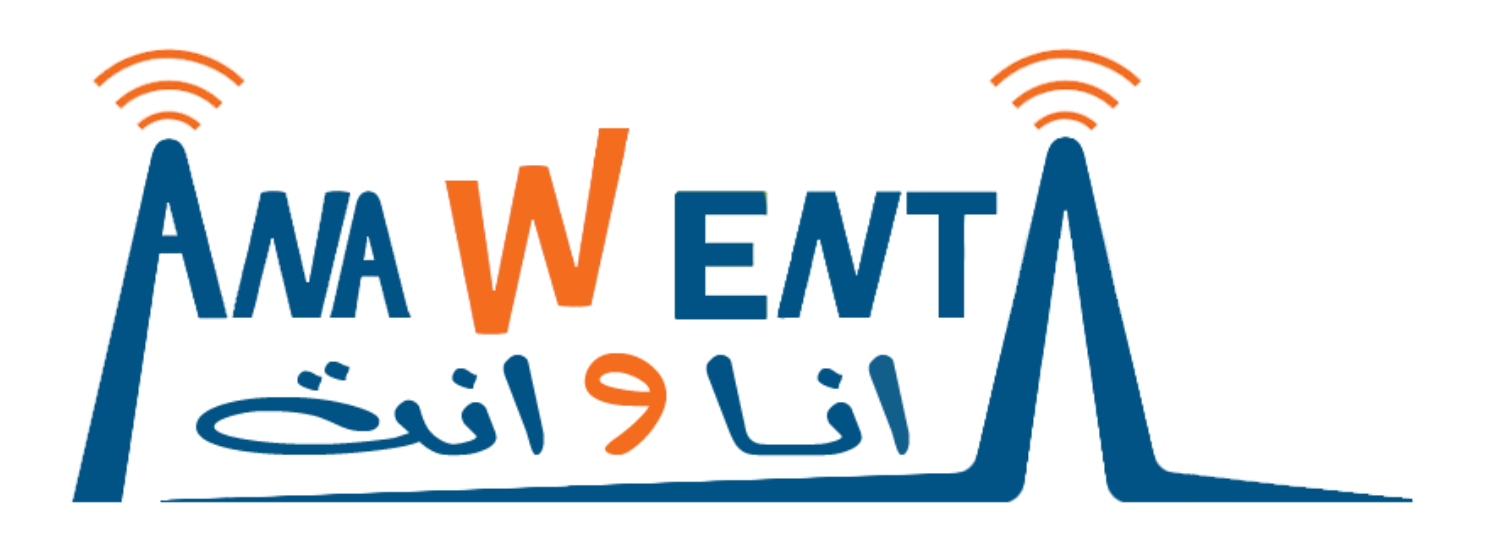

**Is one of the most effective, simple & reliable social connectivity portals. That provides large Varity of SMS services to maintain:**

- **Enlarging your information recourses**
- **Sharing your daily activities, topics, news & interests**
- **Widening your social & group connections**

**And lots of other services……**

**Simplicity, affectivity & reliability**

**By just applying simple steps you can open a door to a new horizon of possibility, features & innovation. Just try it**

### **i- How to participate? (Create group)**

**Just send SMS with (c group-Name) to 91642 You will receive a confirmation message with your info (URL, User name & Password).** 

### **ii- How to subscribe? (Join group)**

**Just send SMS with (group-Name) to 91642 You will receive a congratulation message and then you can use the services provided by your joined group.** 

## **i- How it Start for owner?**

First: in order to create your own group, just send SMS with (c group-name) to (91642) You will receive a confirmation message with your info (URL, User name & Password)

ex: to create a group called **Mohamed**, send SMS with (c **Mohamed**) to (**91642**) This step will create your group (**Mohamed**) noting that if there is another group with the same name you won't be able to create your group.

#### **Notes:**

- Group existence: before sending your SMS, you can check for the availability of your group name from (**Available Groups**) link in the [login page.](http://41.131.18.82/RSmsC-Client-UiCopy)
- Case sensitive: group name is case sensitive which mean you can have two or more groups with the same name but in deferent capital and small letter. ex: (Mohamed, mohamed, MohameD, MoHameD,…..)

### **How to manage your account?**

A Home FMy Account · Messages · 2 Groups b LogOut

### 1.1- Home menu:

This page will contain some important information and statistics. ex: (subscription start date, subscription end date,….)

#### 1.2- My Account:

- 1. View: to view your account information
- 2. Edit: to edit your account information

#### 1.3- Messages menu:

- 1. Sent: view all sent messages information and history
- 2. Inbox: view member's SMS massages requests and the available action to them
- 3. Spam: view and manage discarded SMS

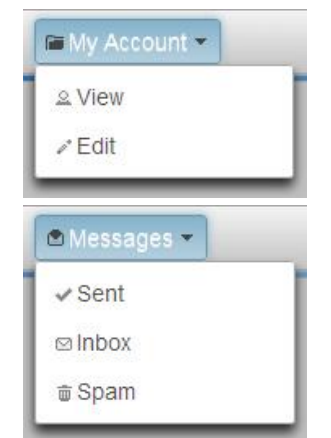

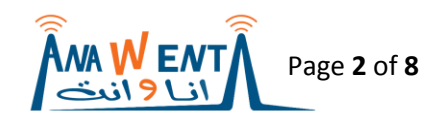

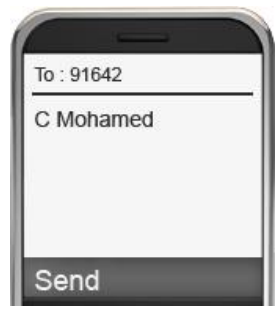

## Sent menu:

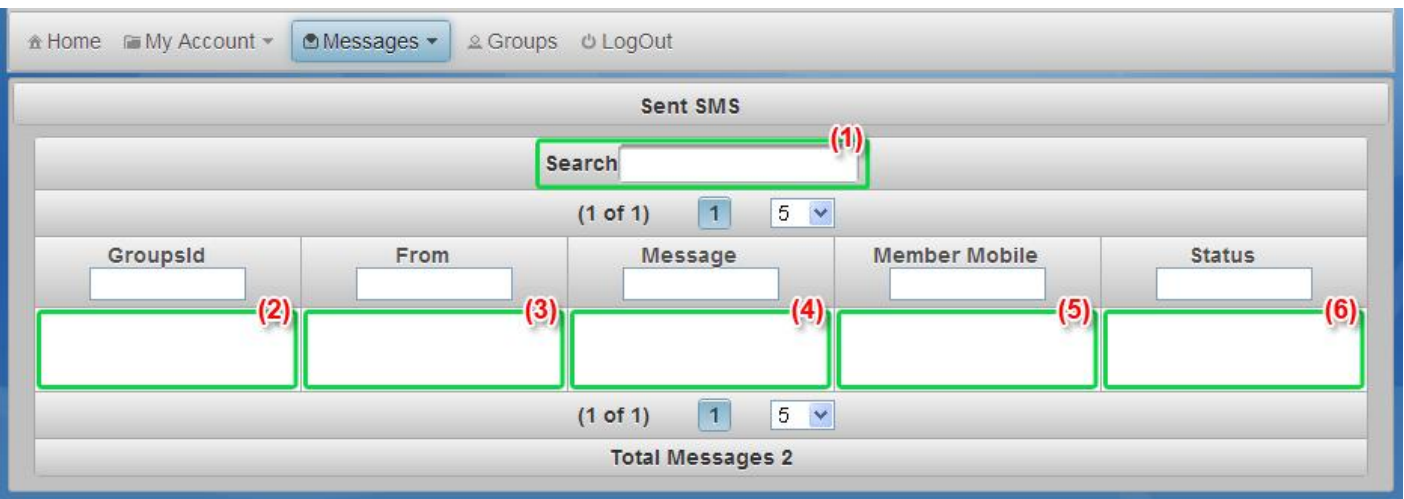

- 1. Global search field
- 2. Sender group ID
- 3. Service short code number. ex(91642)
- 4. Message text
- 5. Destination mobile number(s)
- 6. Message status (delivered, pending…)

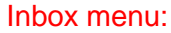

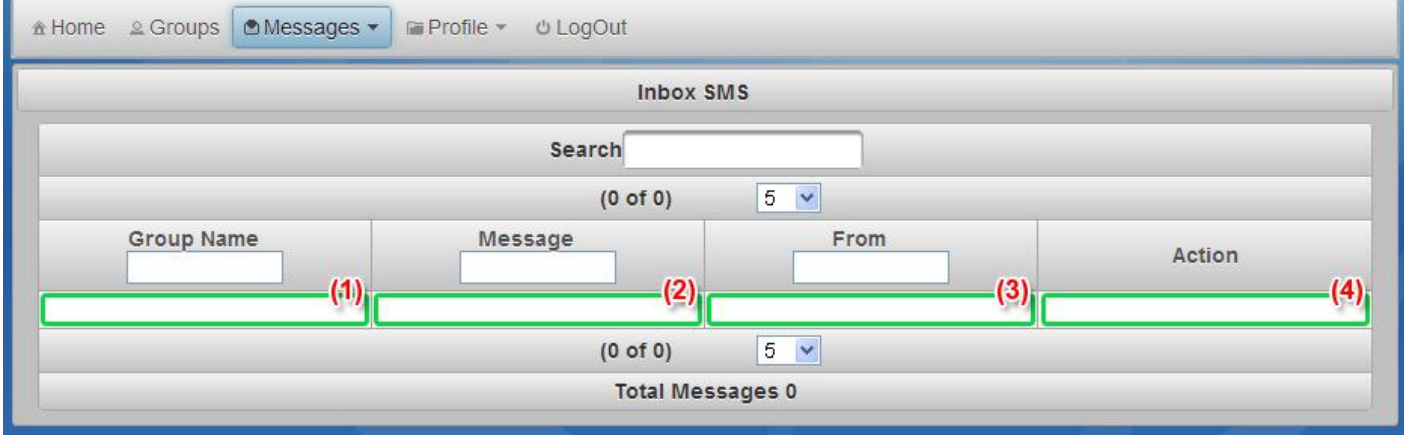

- 1. Sender group ID
- 2. Message text
- 3. Subscriber mobile number
- 4. Confirm / spam buttons: to give send approval to the subscriber message or move it to spam

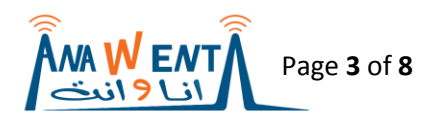

## Spam menu:

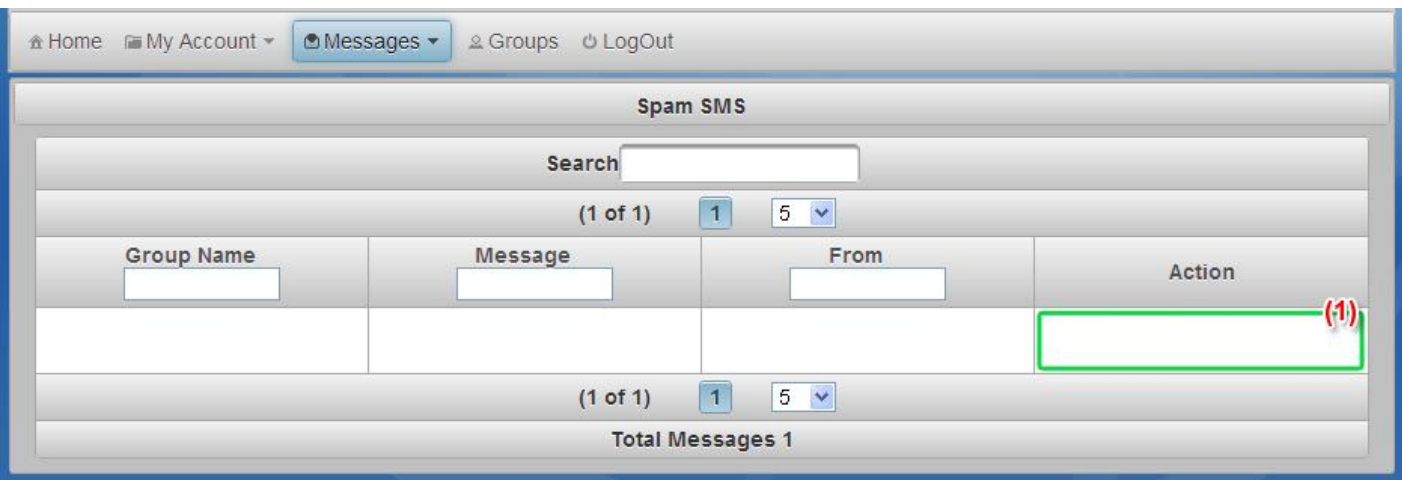

1. Confirm button: re-confirm a spam SMS

## 1.4- Groups menu:

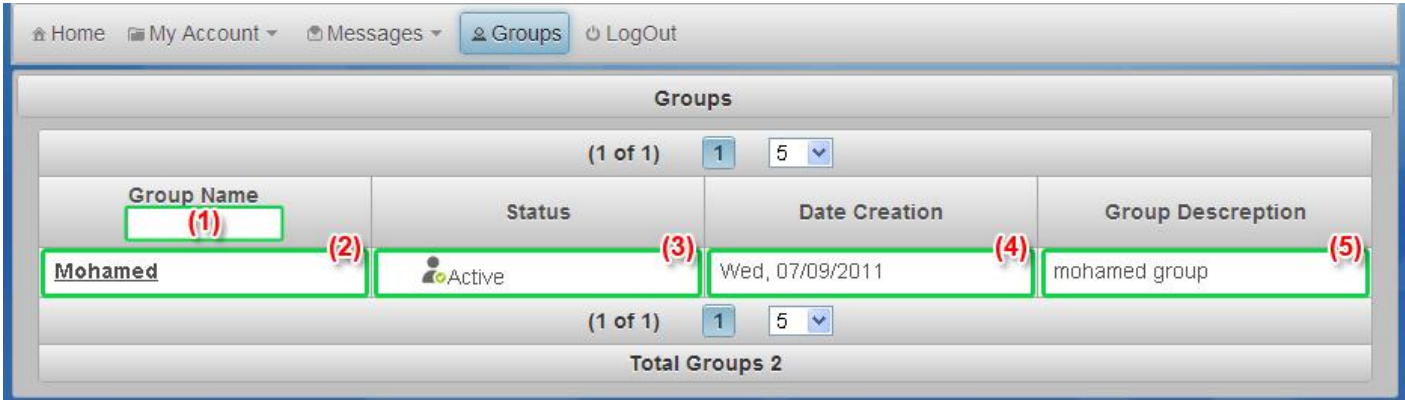

- 1. Quick group search
- 2. groups list and access link (group managing pages to more details go to group submenu 1.2.1)
- 3. group status (active inactive)
- 4. group creation date
- 5. group information and description

### 1.2.1- Group Submenu:

After selecting one of your groups, a new menu will appear (group managing menu).

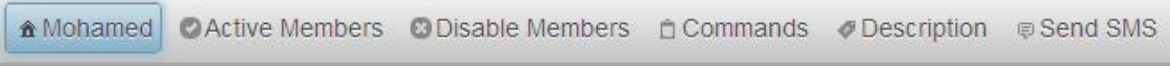

- 1. Selected group main page
- 2. Active Members: managing active subscribers
- 3. Disabled Members: managing disabled subscribers
- 4. Commands: manage and view group commands (services)
- 5. Description: insert / edit group description
- 6. Send SMS: manage and send SMS

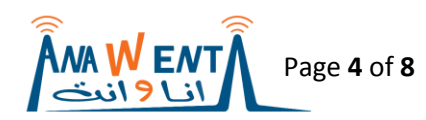

## 1.2.2- Active Members menu:

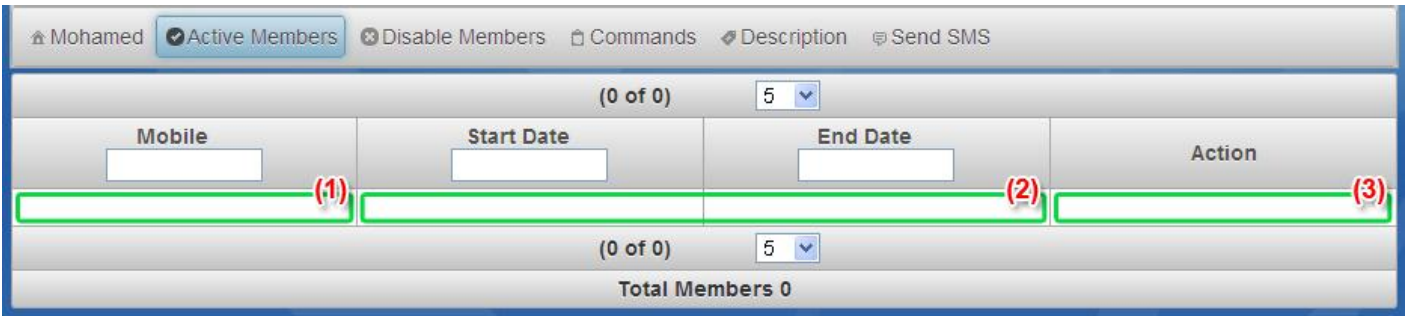

- 1. Subscriber mobile number
- 2. Active subscriber duration time (start end date)
- 3. Disable button (disable unwanted members)

## 1.2.3- Disabled Members menu:

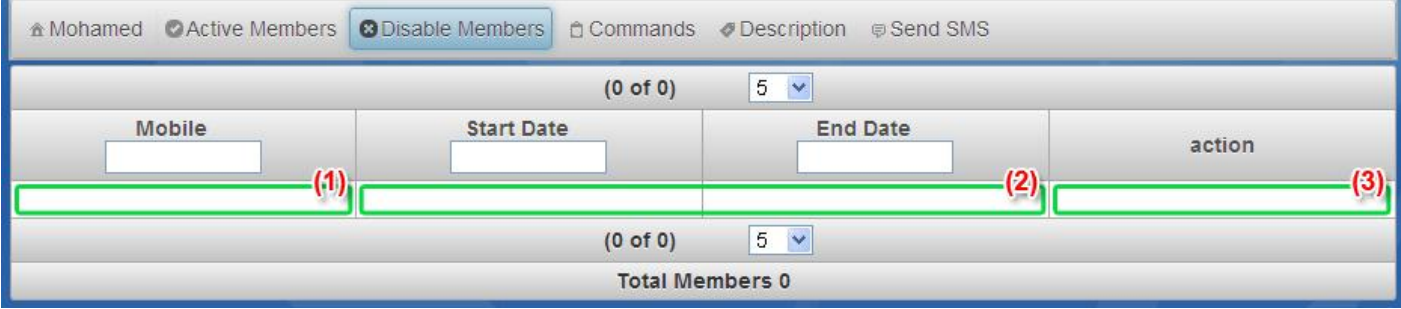

- 1. Member mobile number
- 2. Active member duration time (start end date)
- 3. Enable button (re-enable members)

# 1.2.4- Commands menu:

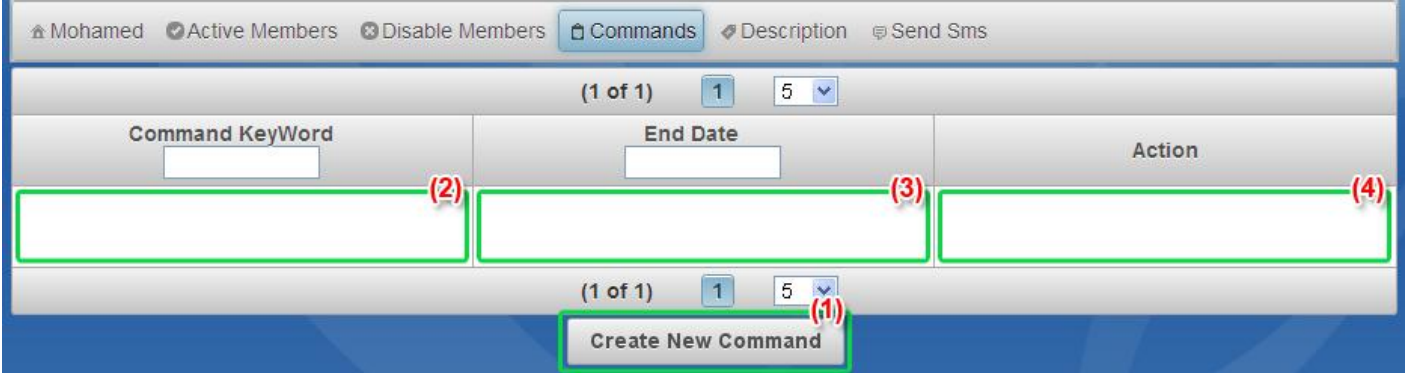

- 1. Create new command: commands can be static (only one reply) or dynamic (more than one reply as you defined it)
- 2. Command keyword: subscriber command identifier that will be sent to join it. ex(Mohamed **news**)
- 3. End date : expiration date
- 4. Static / Dynamic button: to configure command reply (message content)

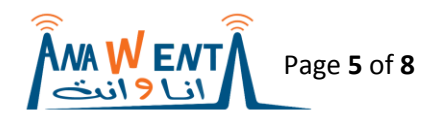

## Create New Command:

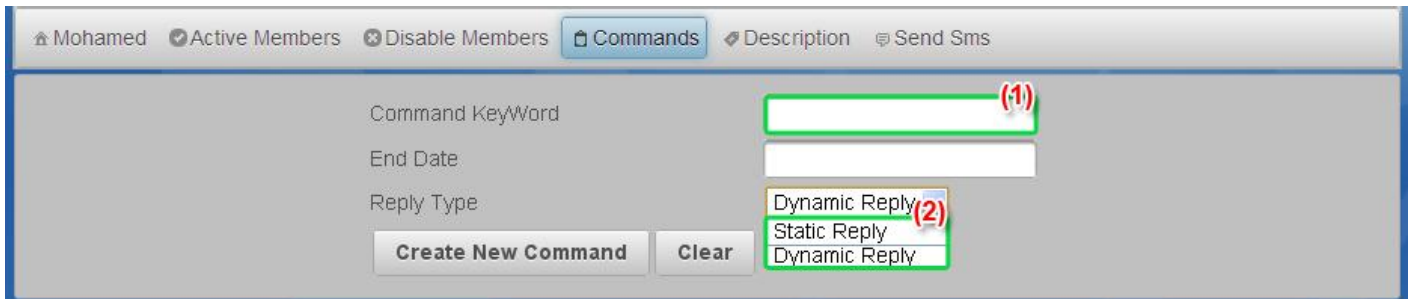

- 1. Command keyword: subscriber command identifier that will be sent to join it. ex(Mohamed **news**)
- 2. Command reply type

### A- Dynamic command:

(Dynamic command – unavailable service)

#### B- Static command:

After creating your command, go to commands page (from commands menu) and select (static button) from (Action) field to insert your reply message content

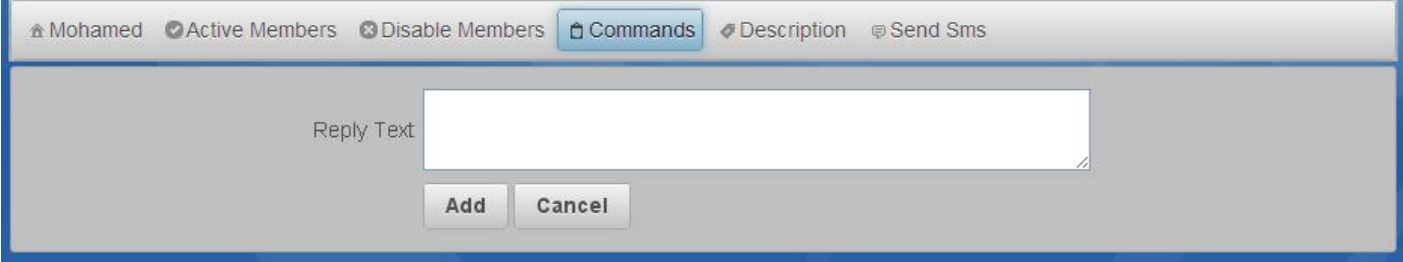

### 1.2.5- Description menu:

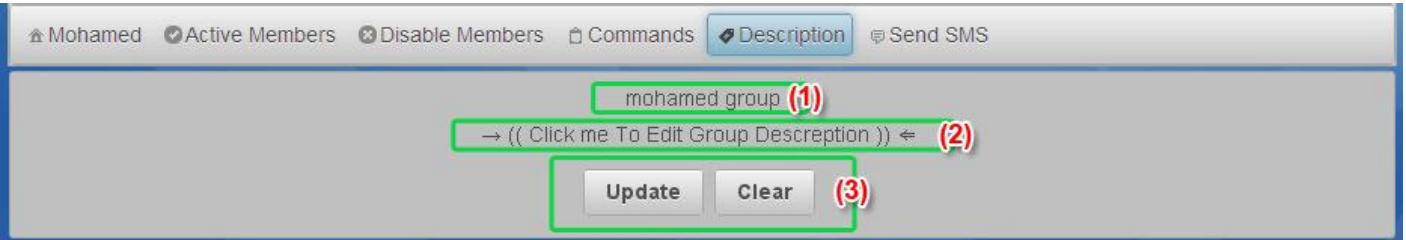

- 1. Group current description
- 2. Clickable field: click to add / edit group description
- 3. Update / Clear buttons: to (submit / remove) the (new / editable) group description

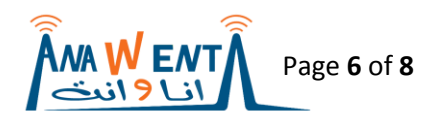

# 1.2.6- Send SMS menu:

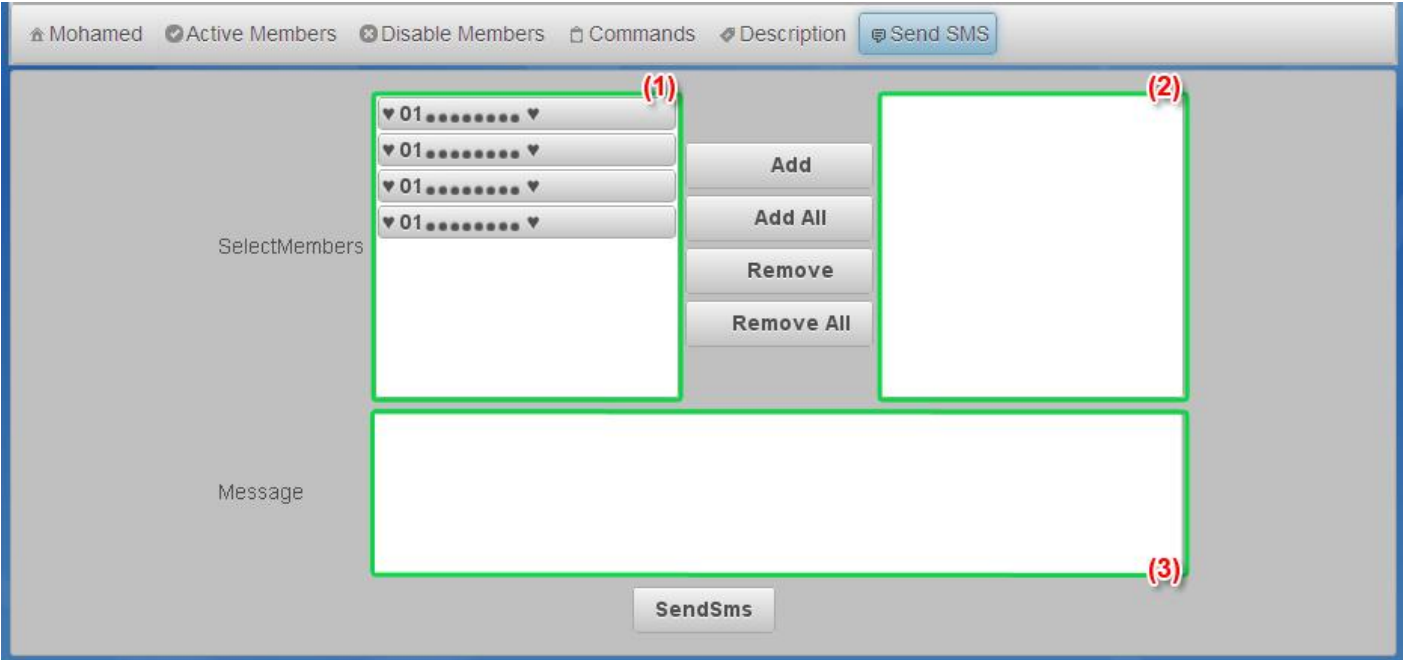

- 1. Members mobile number's directory
- 2. Selected members to be receiving the message
- 3. Message to be sent

Note: after sending successful message(s), you can view the message(s) history from (Messages >> sent) submenu

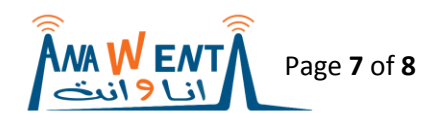

### **ii- How it start for subscriber?**

Second: after the group owner invites you, Subscriber can join any group just send (**groupname**) to (**91642**)

ex: if you were invited to a group called Mohamed, send SMS with (**Mohamed**) to (**91642**), this will allow you (subscriber) to join-in group (**Mohamed**).

### Group's provided services:

- 1. By default you can receive SMS from group owner
- 2. Sending SMS service: subscriber can send an SMS to all members in group (after the group owner confirms the SMS), by sending (m group-name **SMS-text**)

ex: if you want to send SMS like (**hello members**) to all (**Mohamed**) group members (subscriber), send (m Mohamed **Hello Members**) to (**91642**)

3. By Join-in any group command(s)/service(s), you can receive only one SMS reply (static command) or more than one reply (dynamic command – unavailable service).

ex: if you want to subscribe in (**news**) service provided by group (**Mohamed**), send (**Mohamed news**) to (**91642**)

### **Note:**

- Subscribers can join more than one group
- Case sensitive: group name is case sensitive which mean you can have two or more groups with the same name but in deferent capital and small letter. ex (Mohamed, mohamed, MohameD, MoHameD,…..)

\*The membership period for (owner/subscriber) is 30 days after this period you will become in-active (owner/subscriber) and to renew the membership again you need to send an empty SMS to (91642).

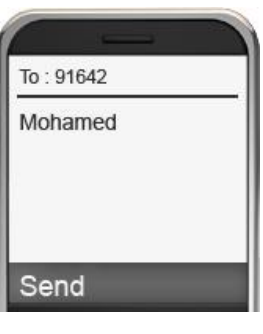

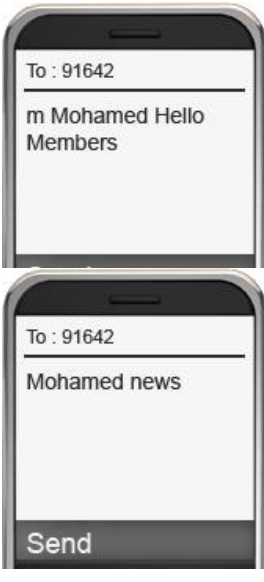

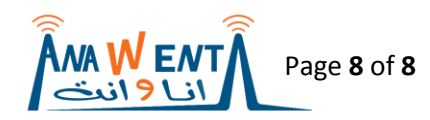